# Добавление карты в «Кошелёк»

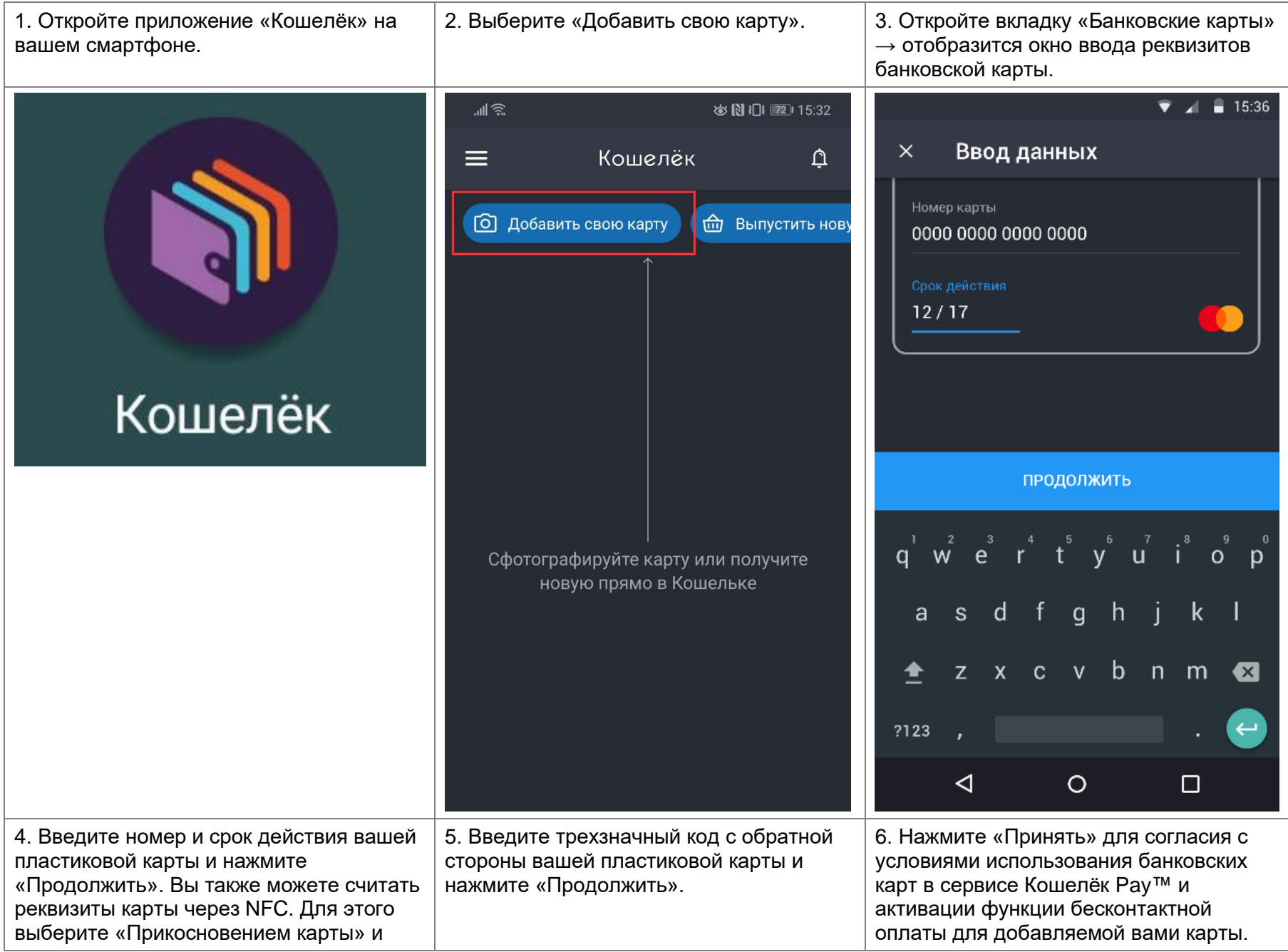

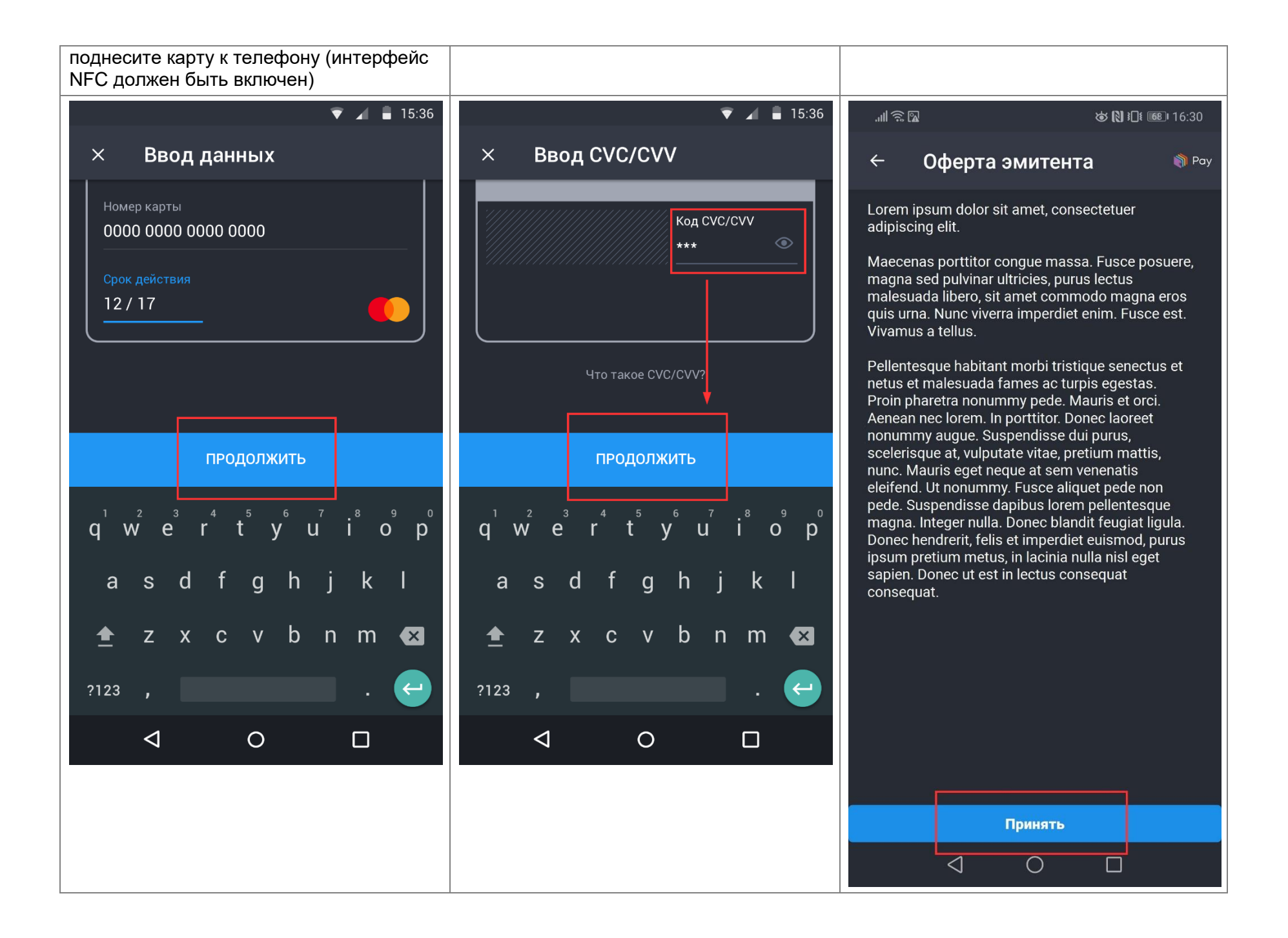

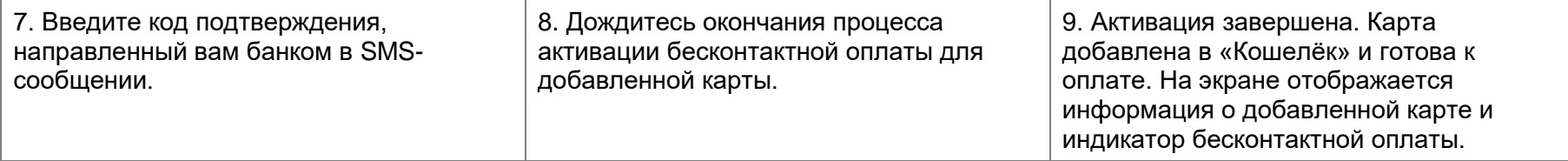

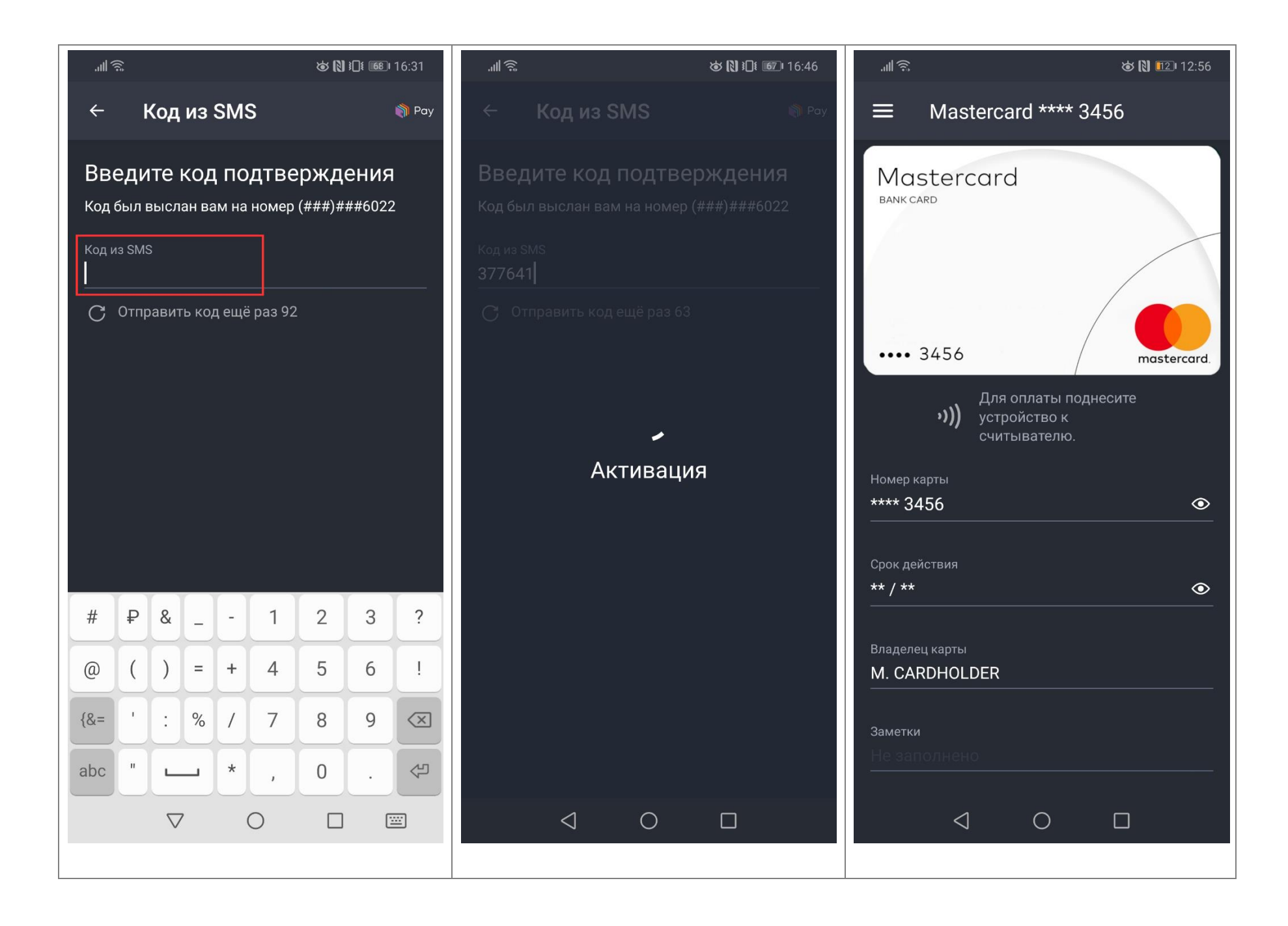

#### Установка «Кошелька» в качестве платежного приложения по умолчанию

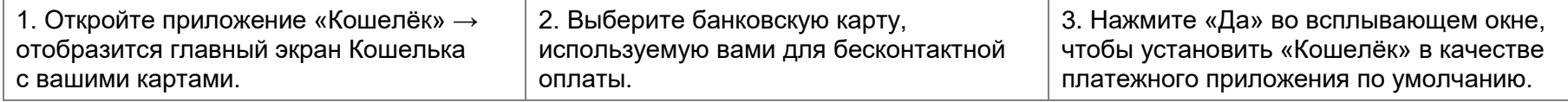

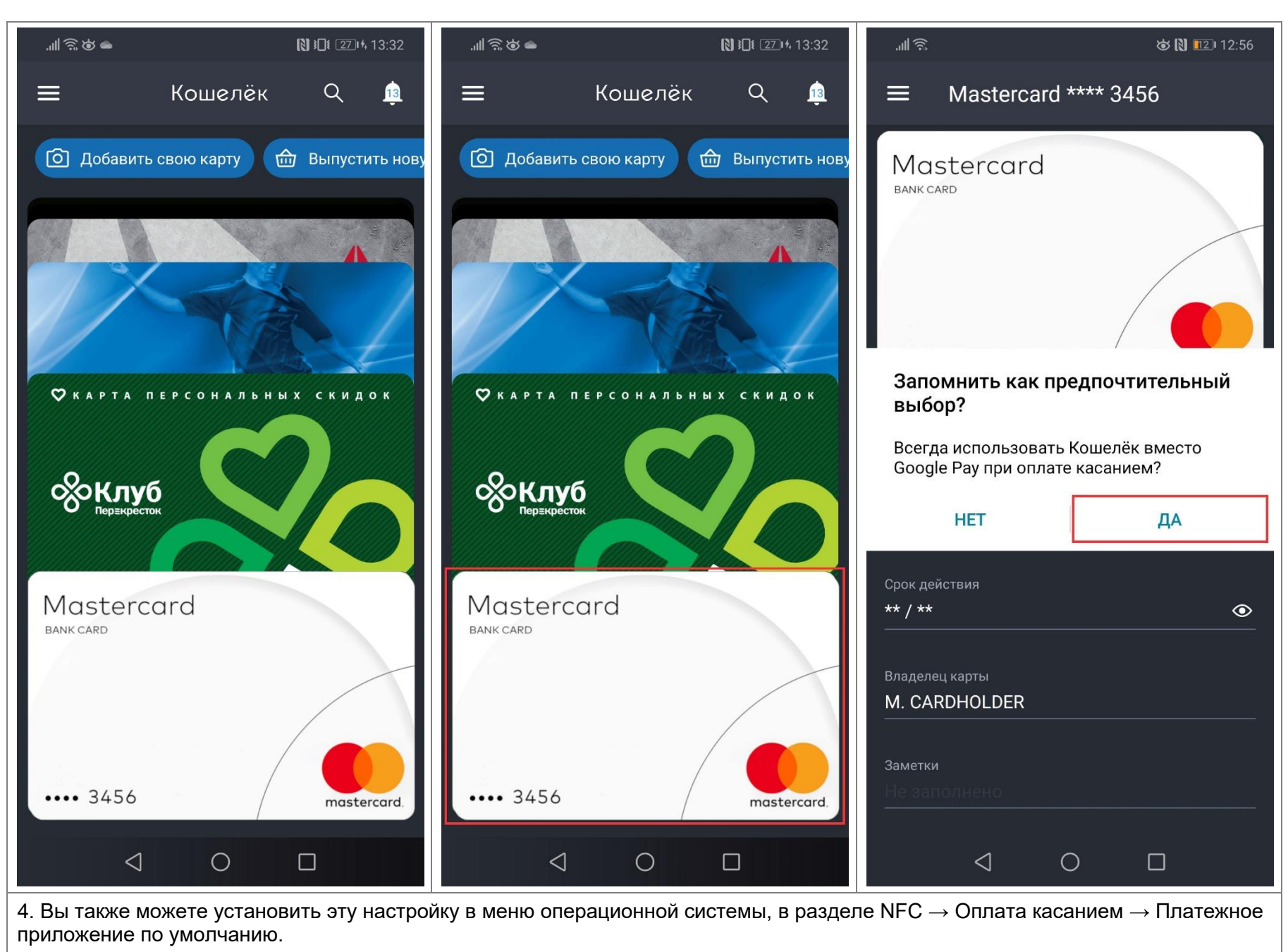

**Примечание.** Названия и порядок пунктов меню могут отличаться в зависимости от модели телефона и версии ОС.

#### Бесконтактная оплата (основная карта)

«Кошелёк» можно использовать для бесконтактной оплаты в любых магазинах, где есть специальные терминалы бесконтактной оплаты. Обычно на такие терминалы нанесен специальный логотип:

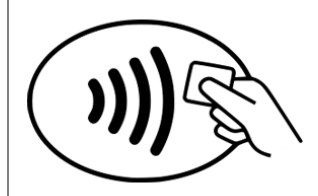

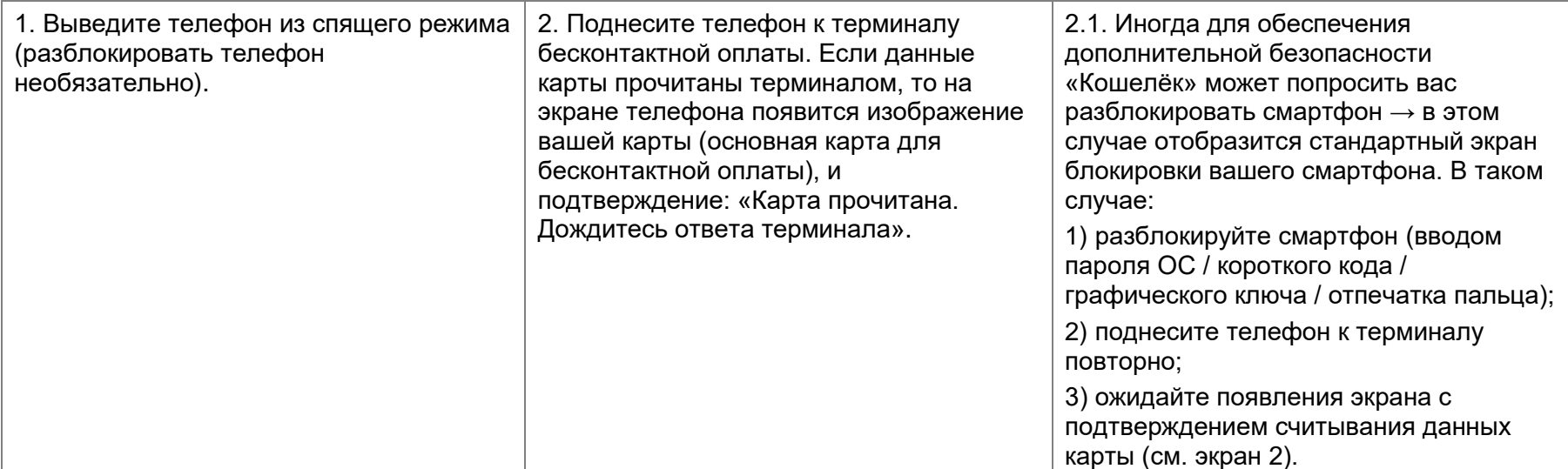

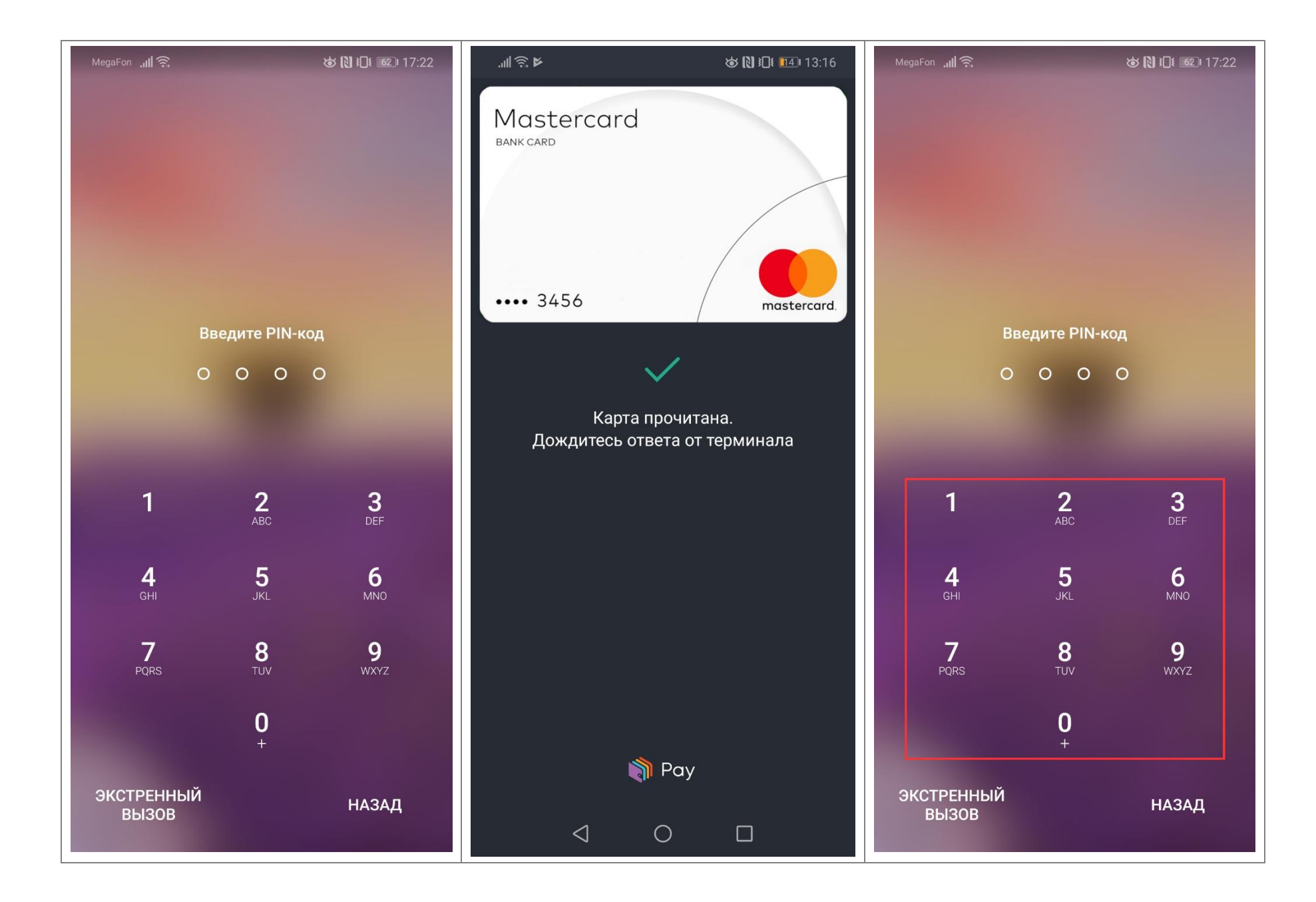

### Бесконтактная оплата (выбор карты вручную)

«Кошелёк» можно использовать для бесконтактной оплаты в любых магазинах, где есть специальные терминалы бесконтактной оплаты. Обычно на такие терминалы нанесен специальный логотип:

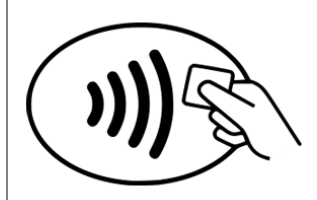

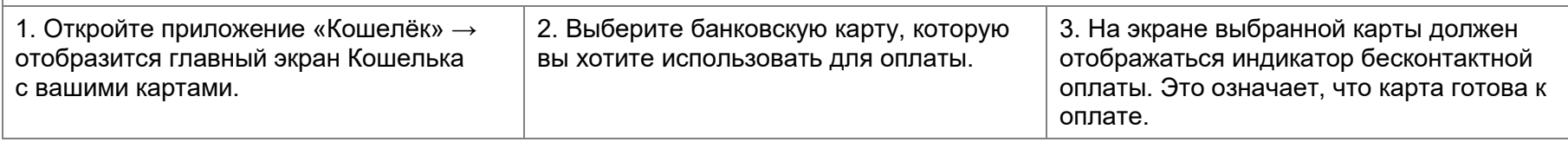

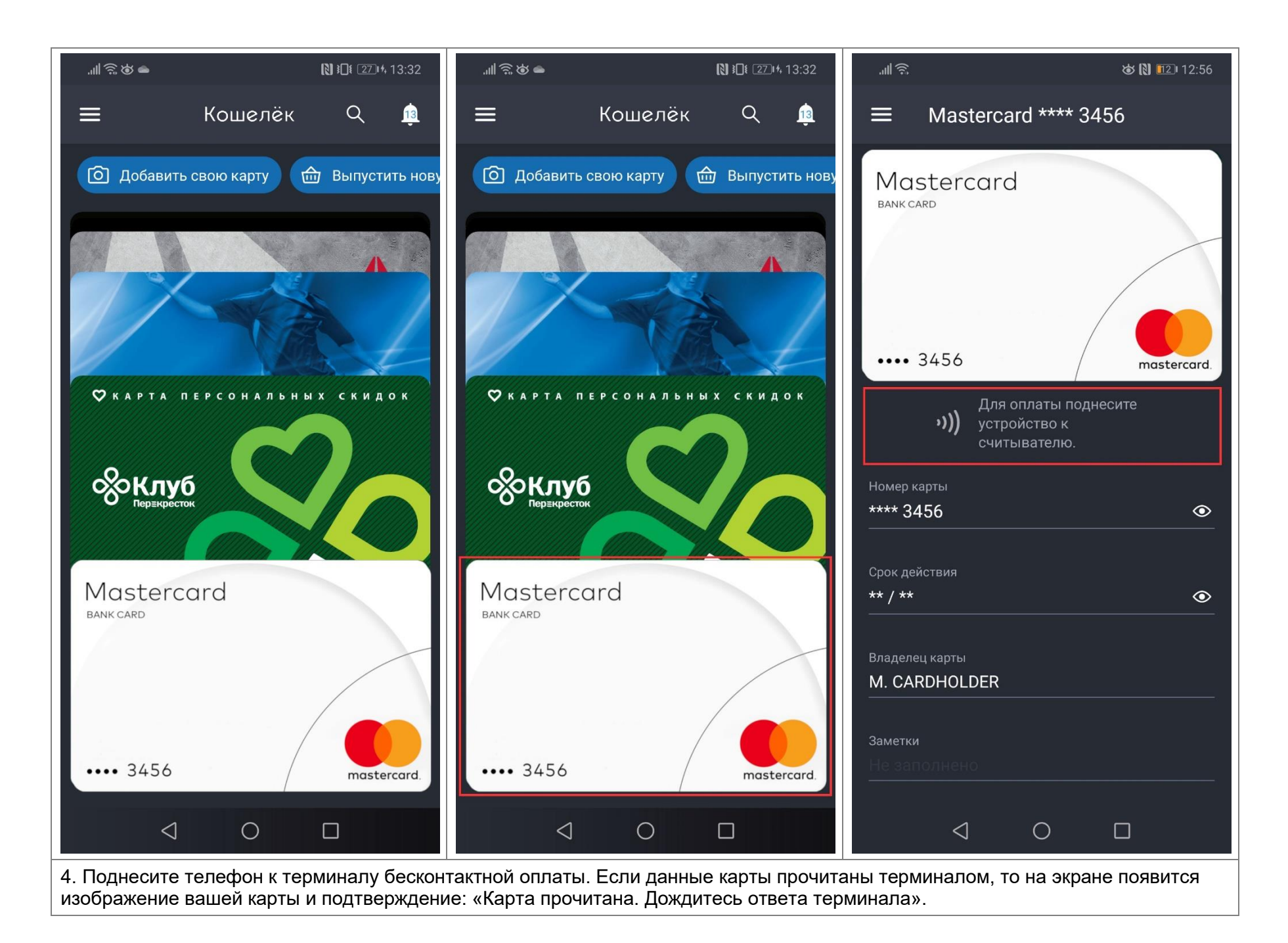

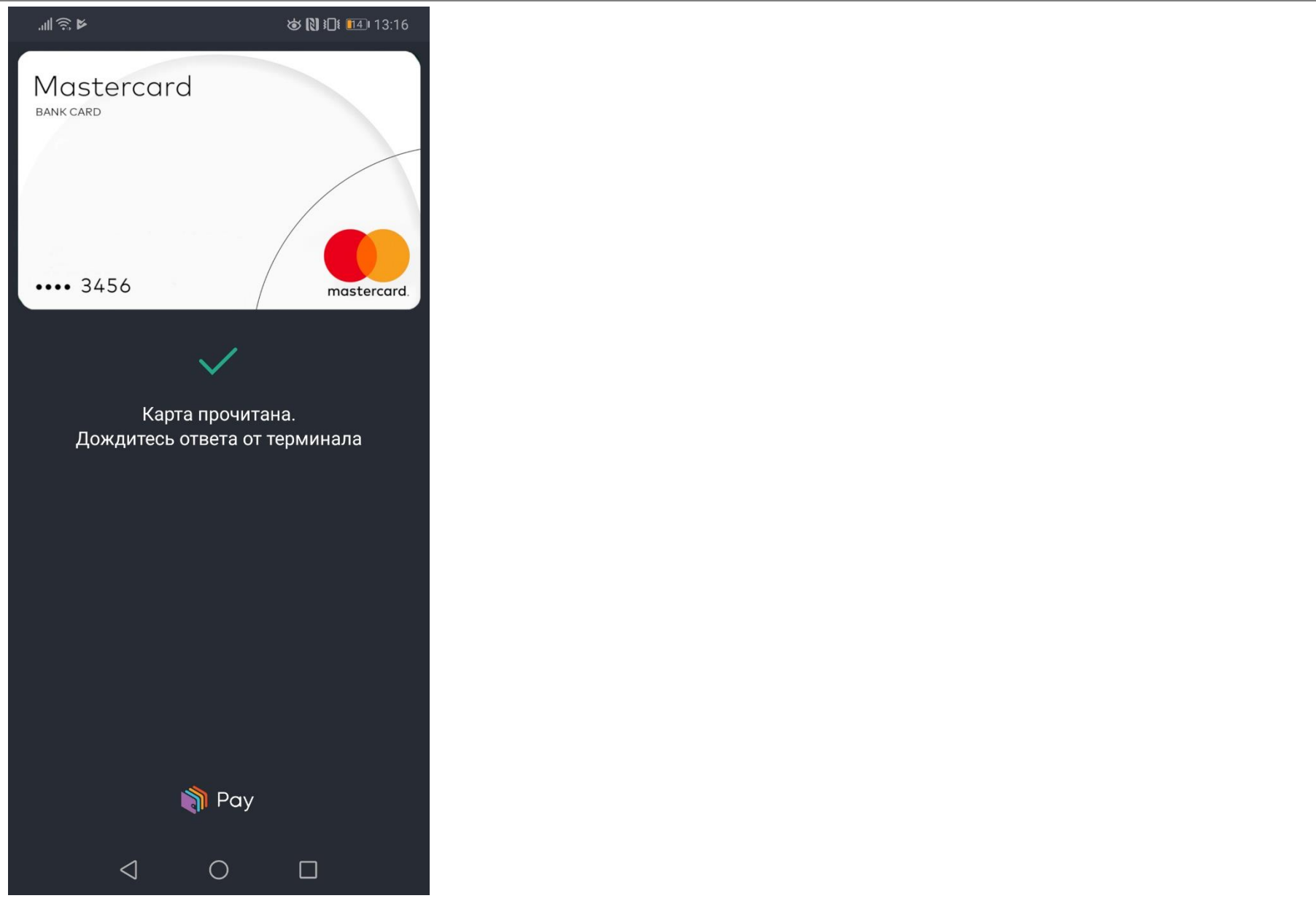

## Оплата покупок в приложении «Кошелёк»

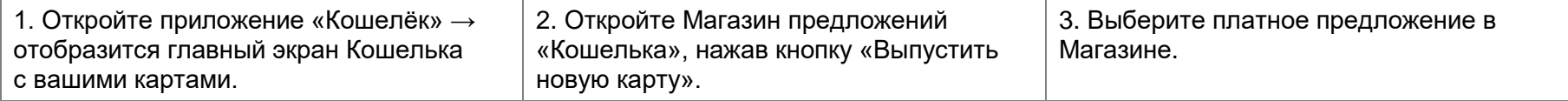

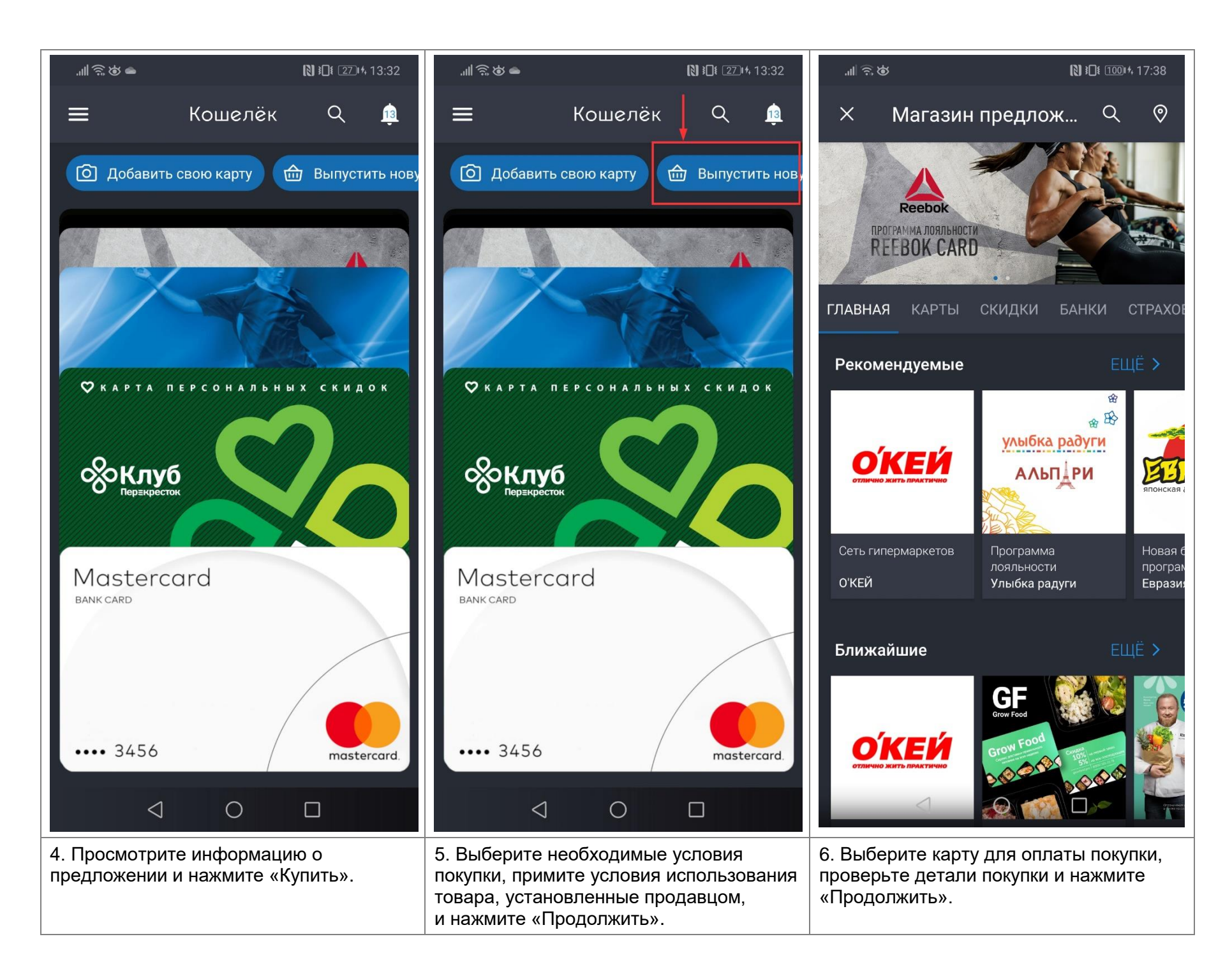

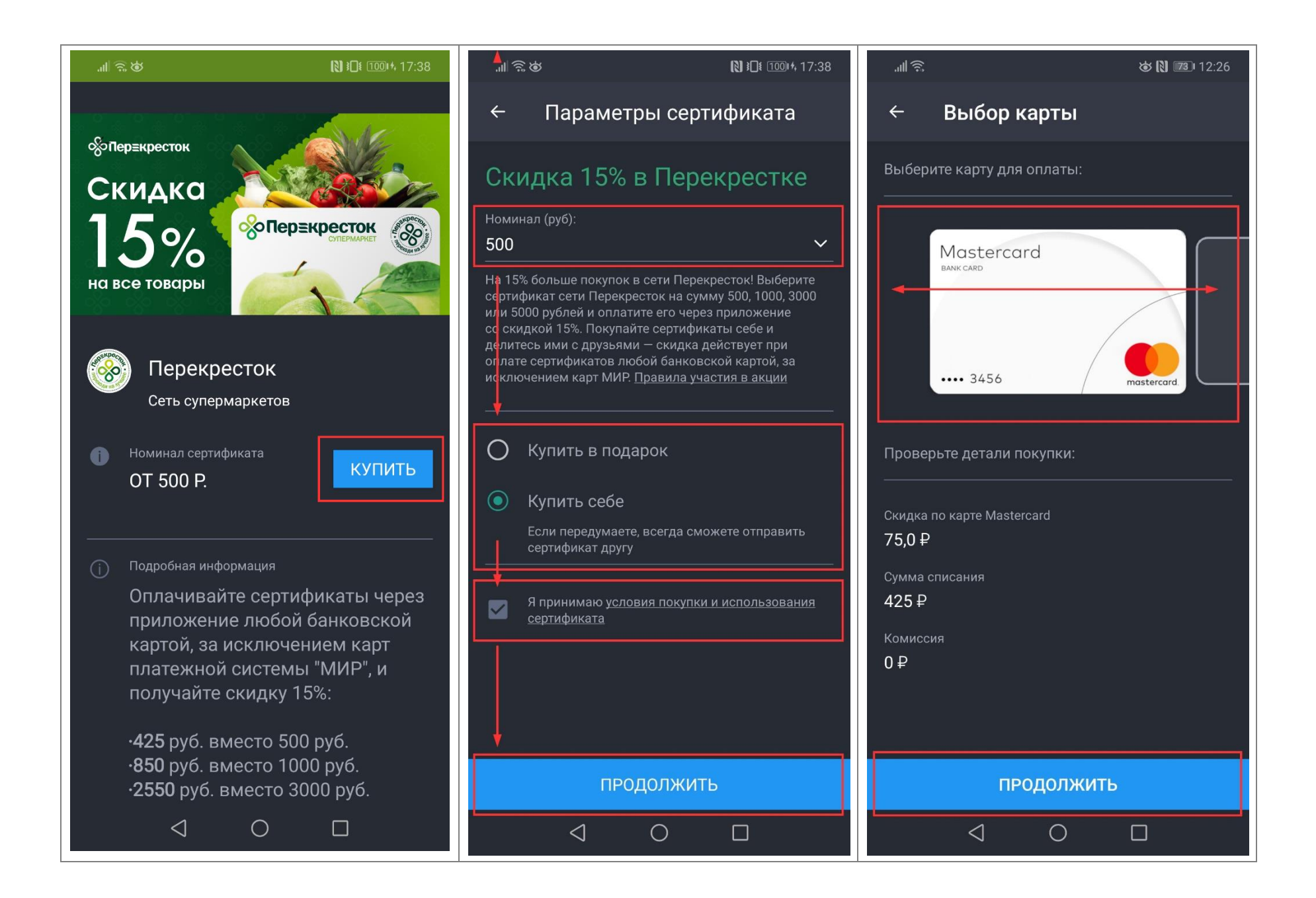

## Установка основной карты

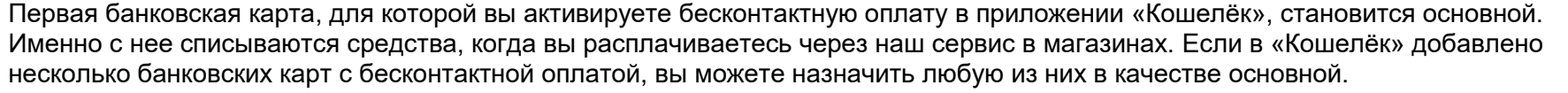

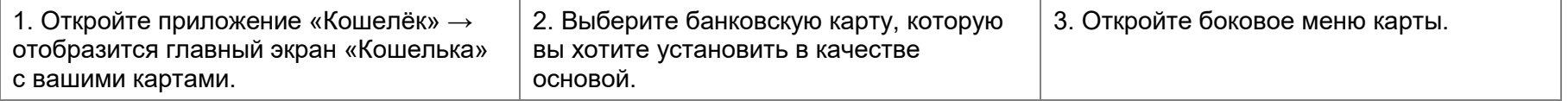

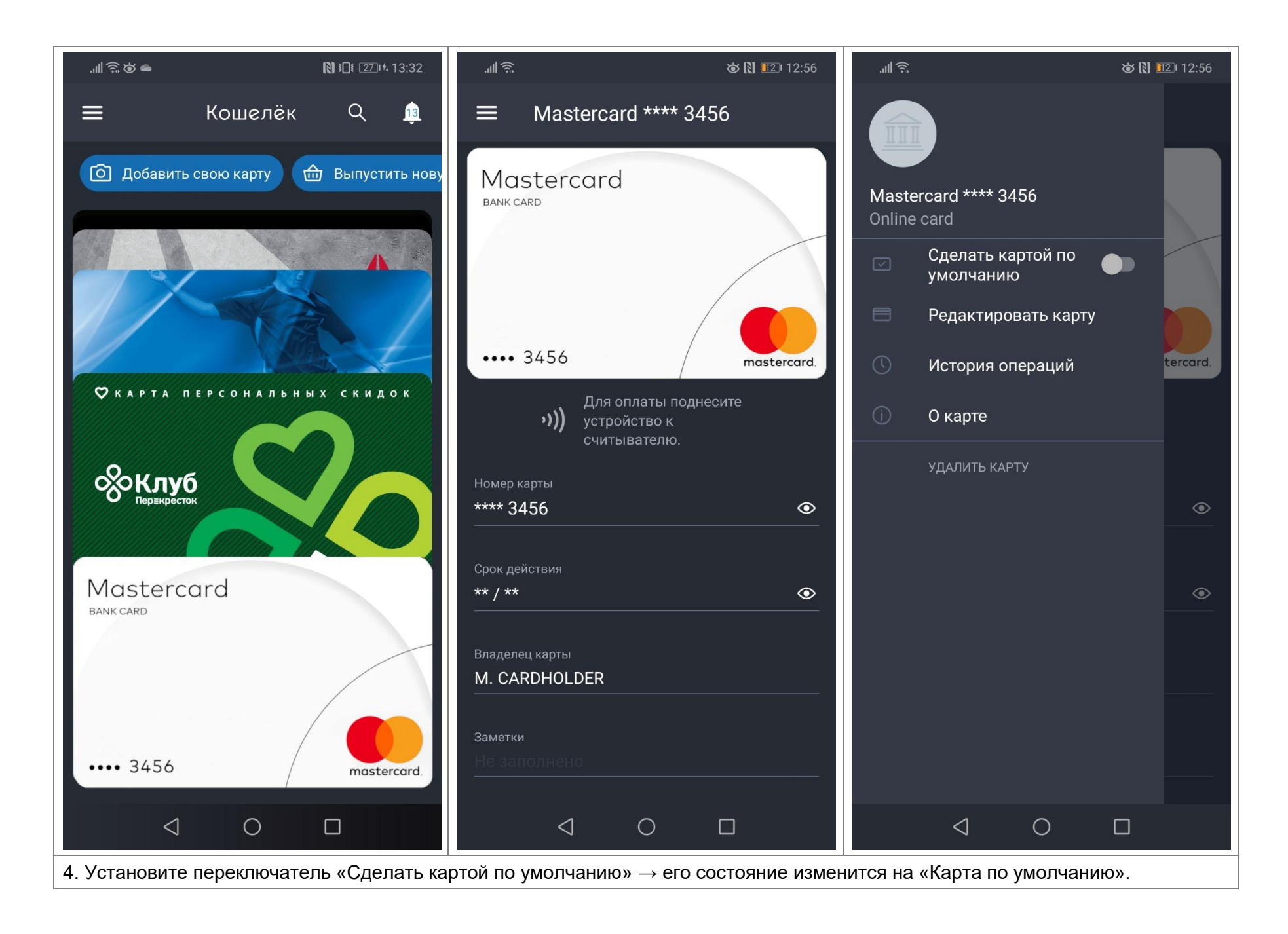

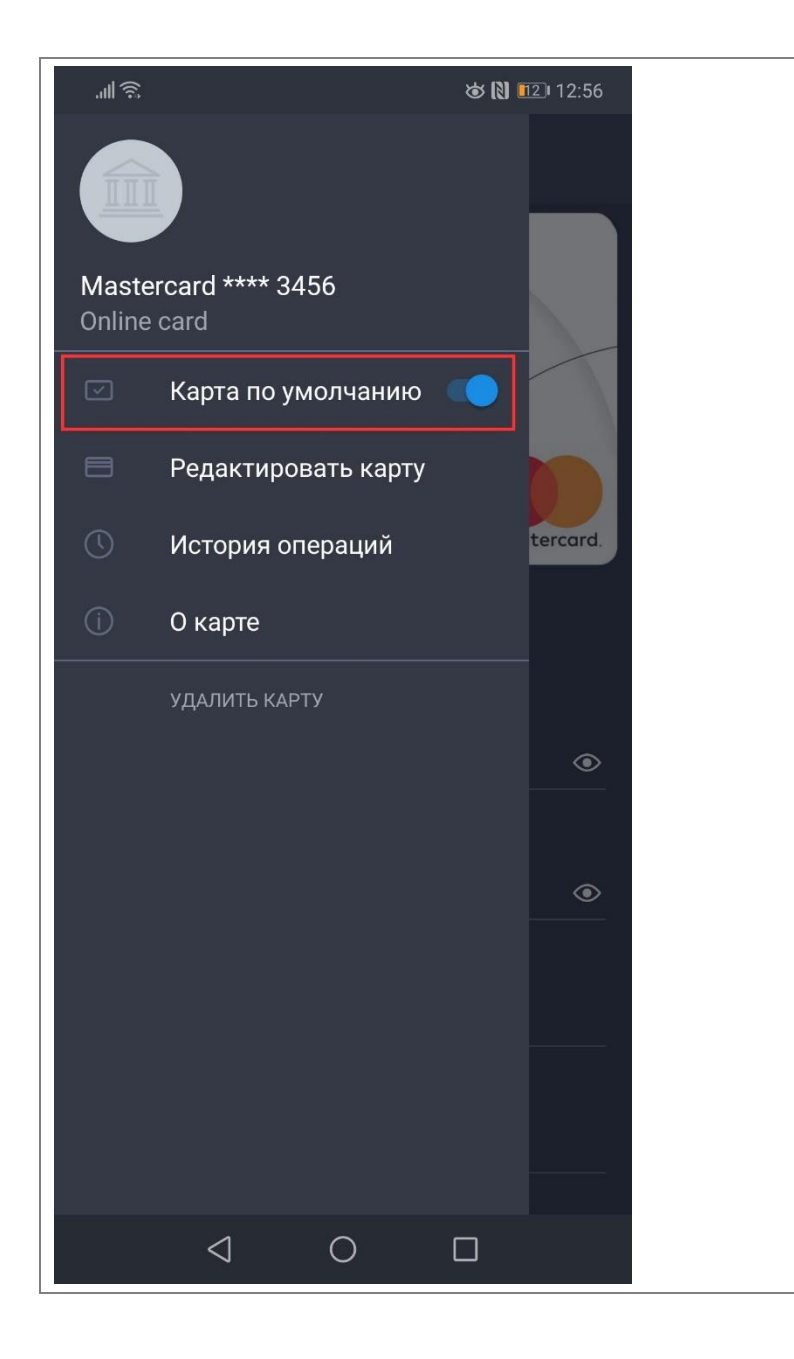

## Просмотр истории операций по карте

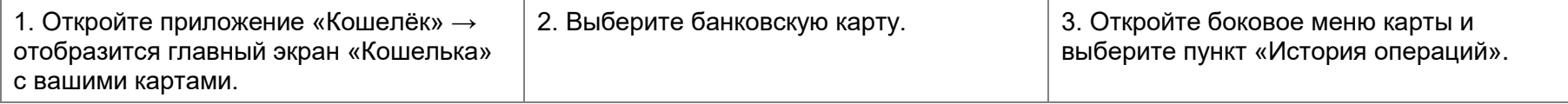

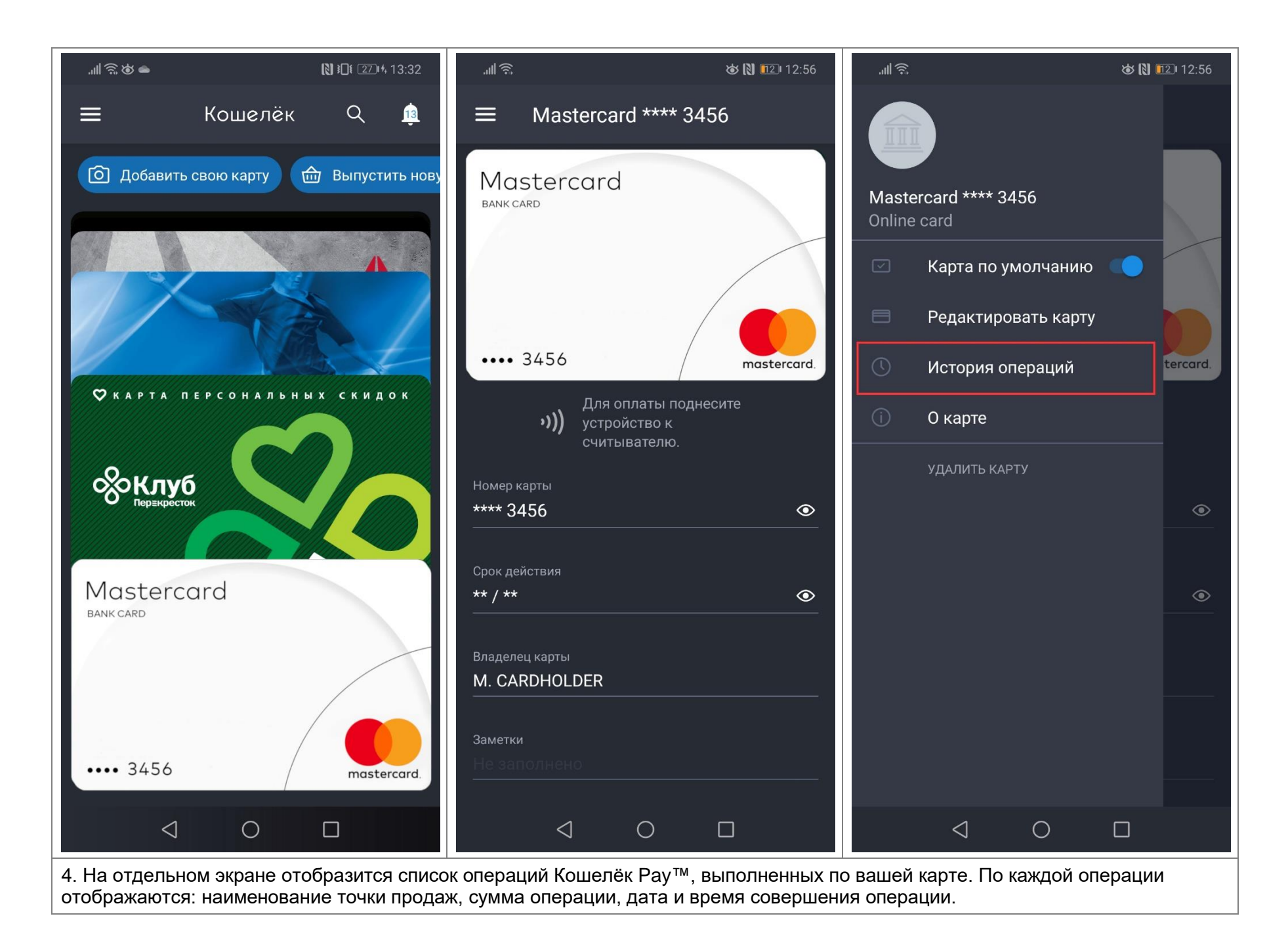

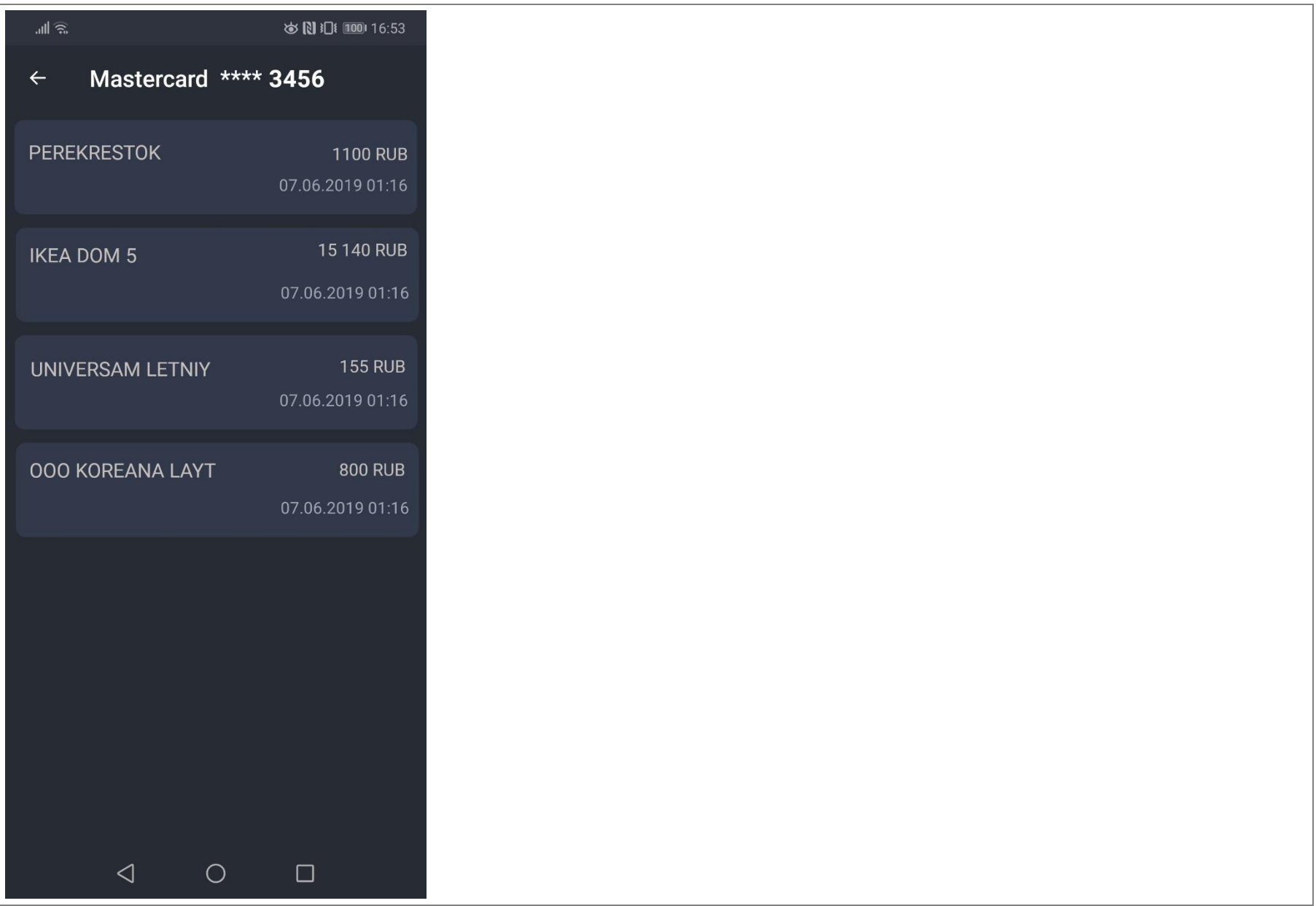

# Просмотр реквизитов карты

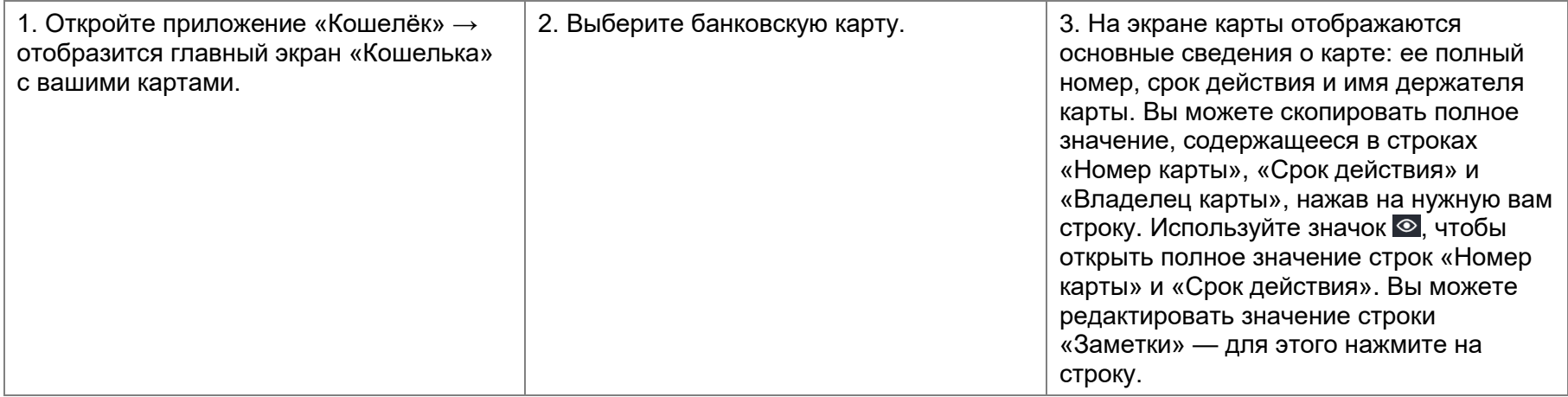

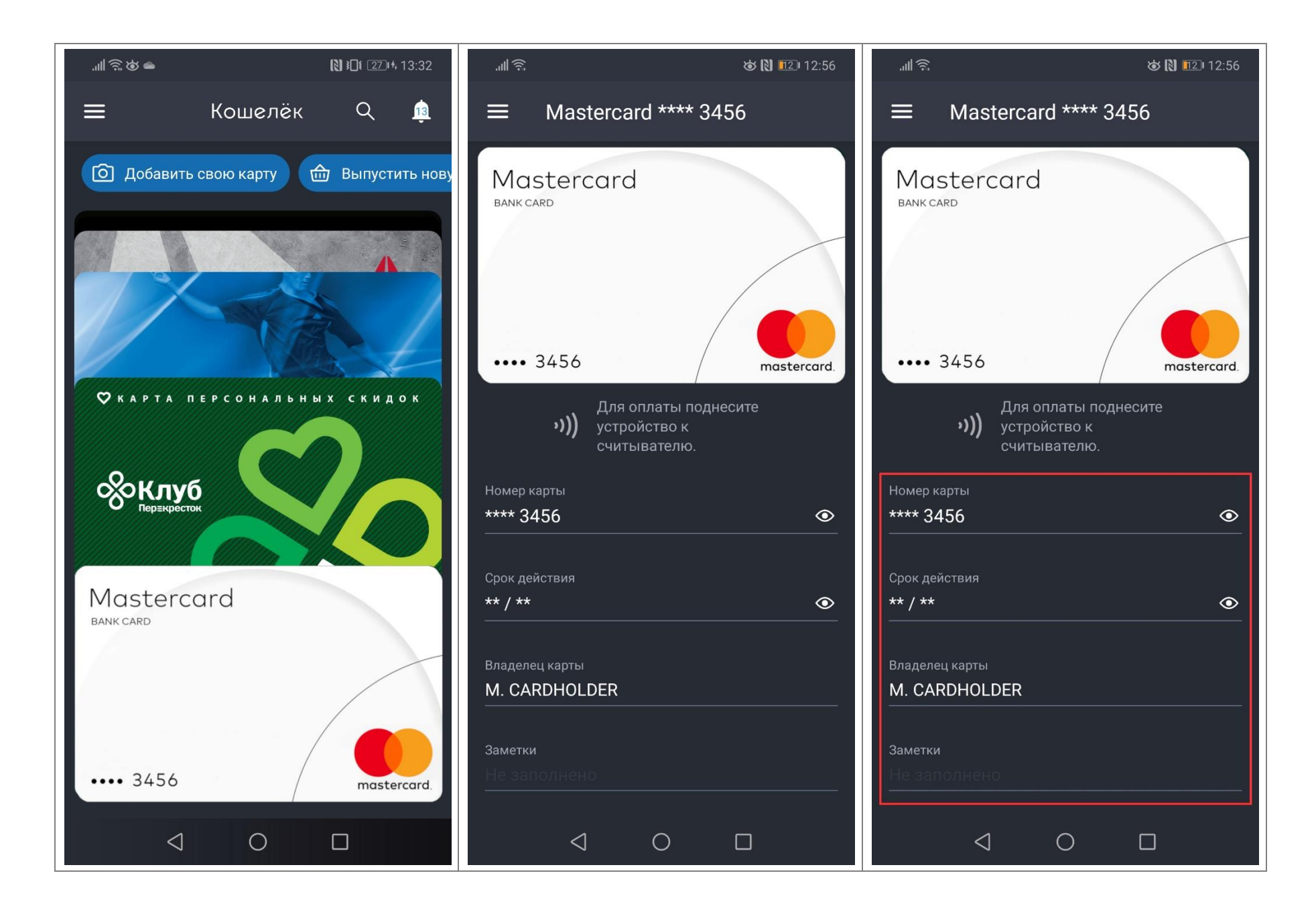

### Просмотр информации о карте и эмитенте

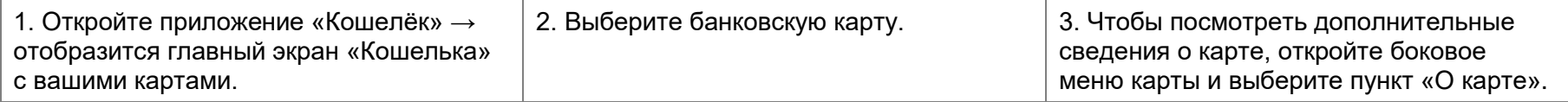

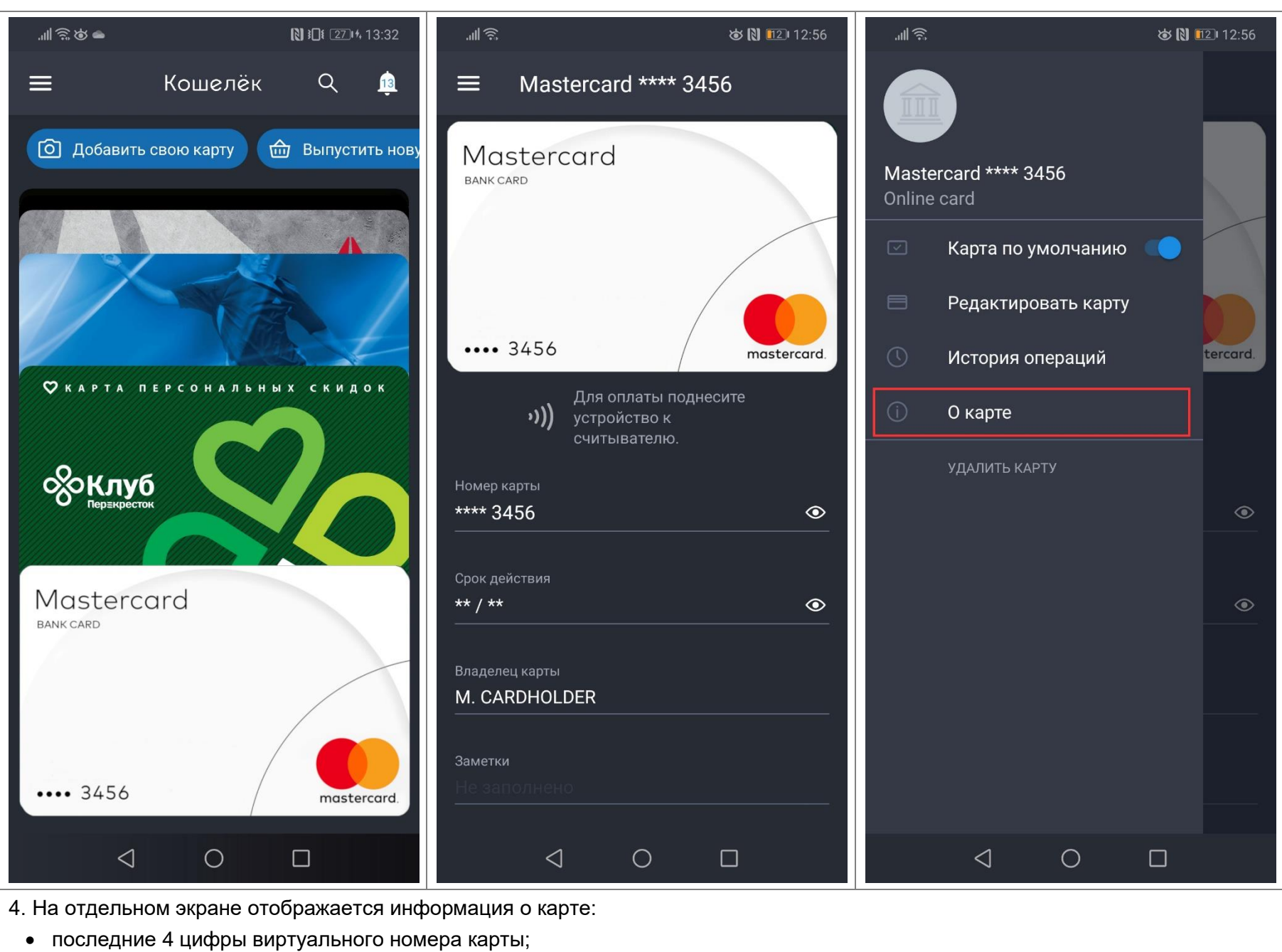

- веб-ссылка на текст условий использования карты, установленных банком-эмитентом;
- ссылка на веб-сайт банка;
- номер телефона службы поддержки клиентов банка.

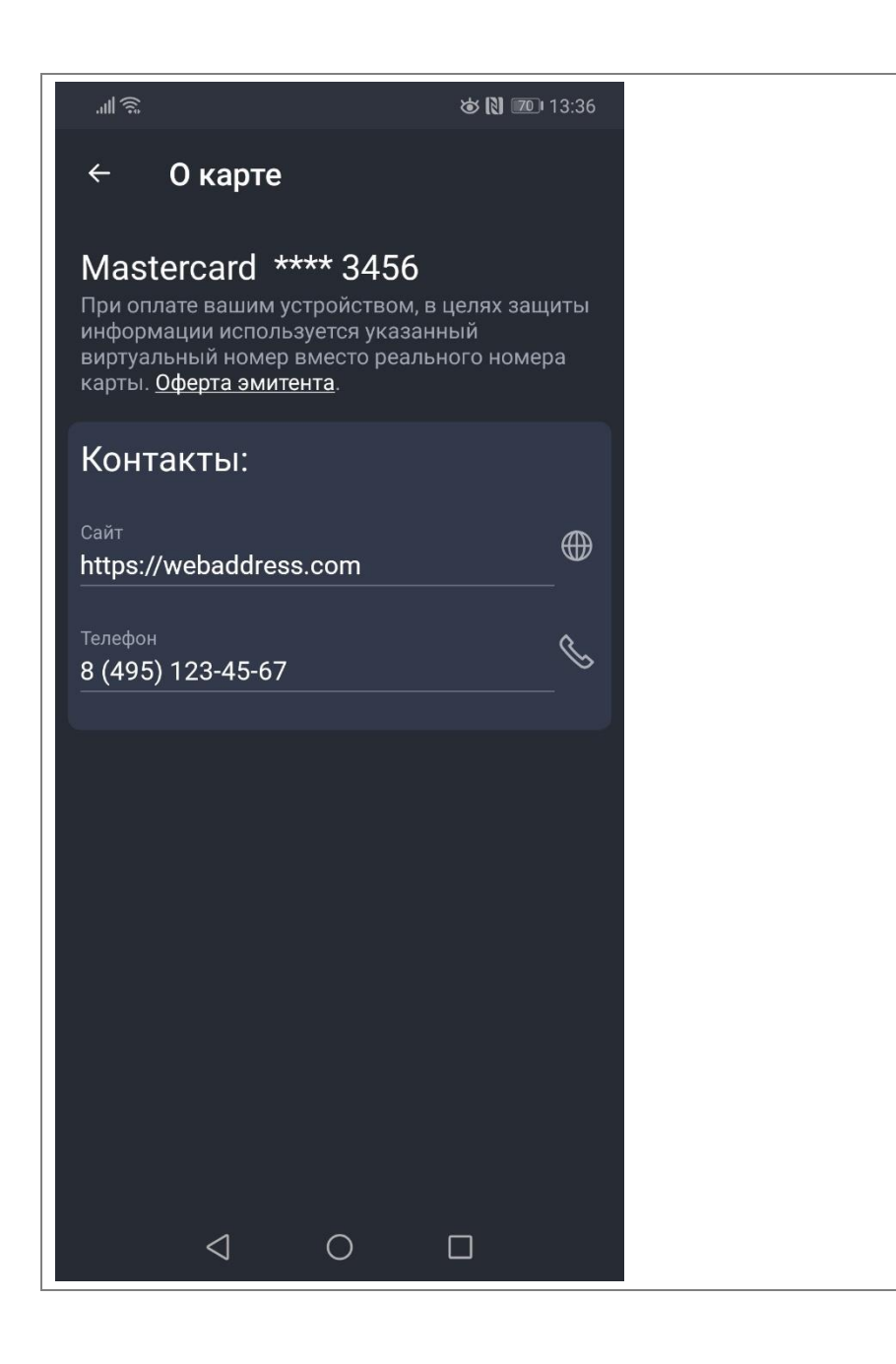

### Удаление карты

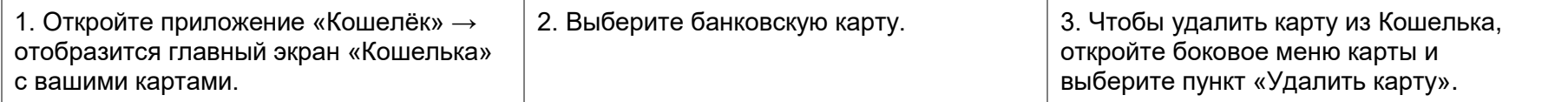

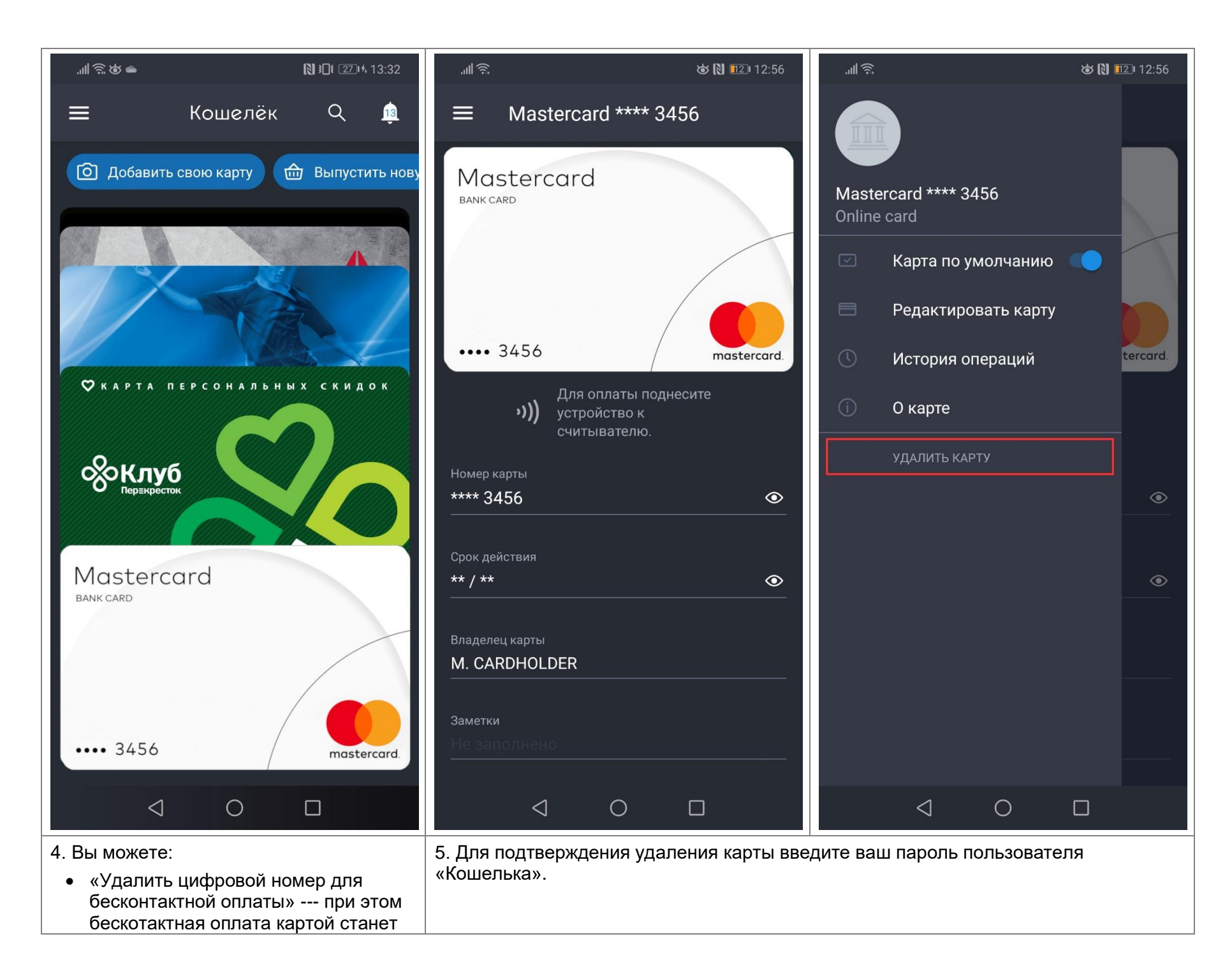

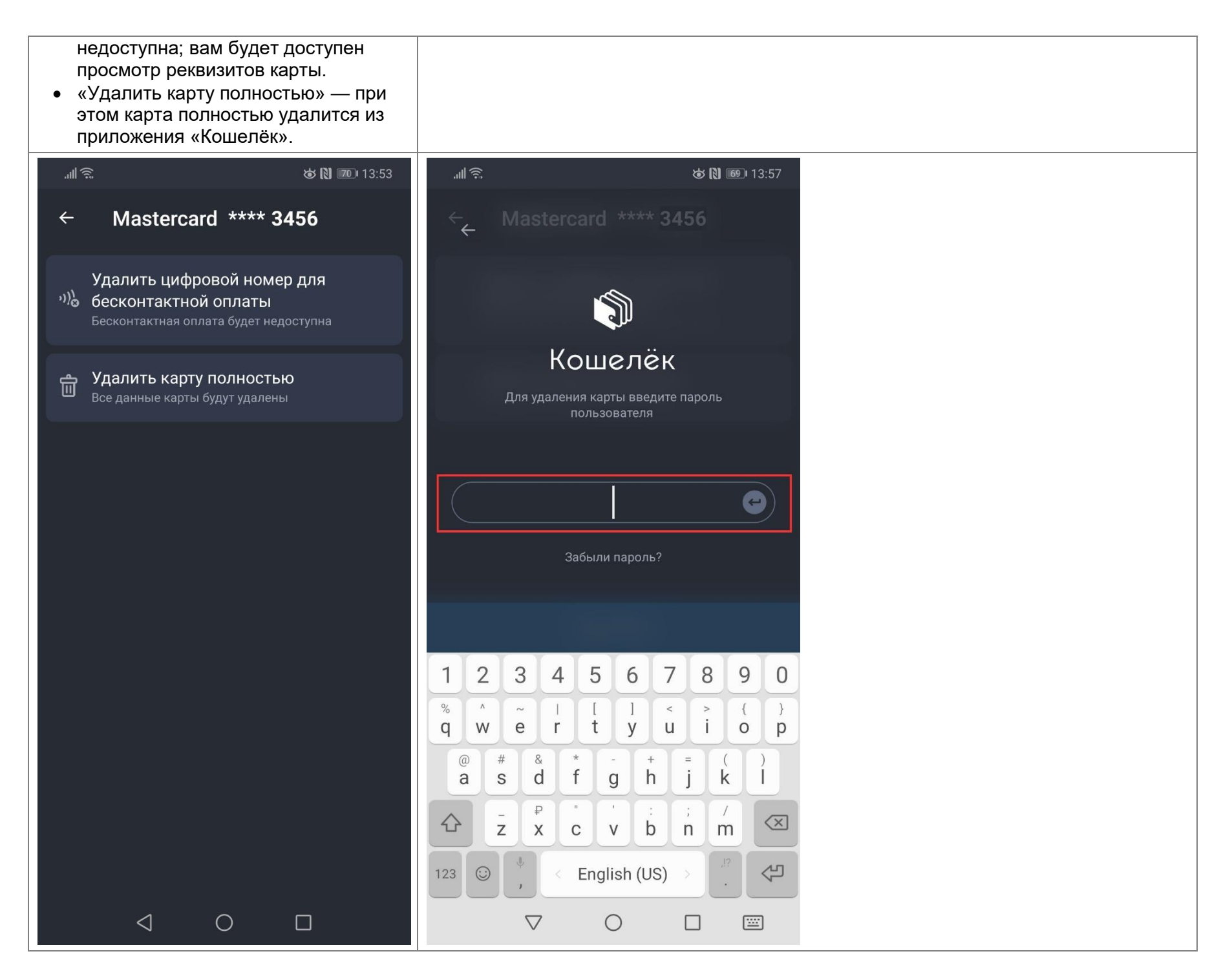